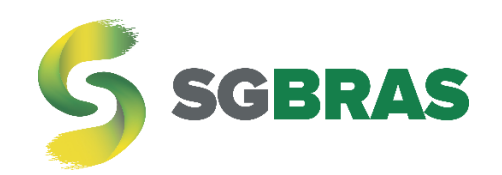

# **TECLADO**

# **JORNADA DE MOTORISTAS**

VERSÃO SGBT-003-16.01

Sgbras.com contato@sgbras.com (37) 3402 – 8606

# Índice

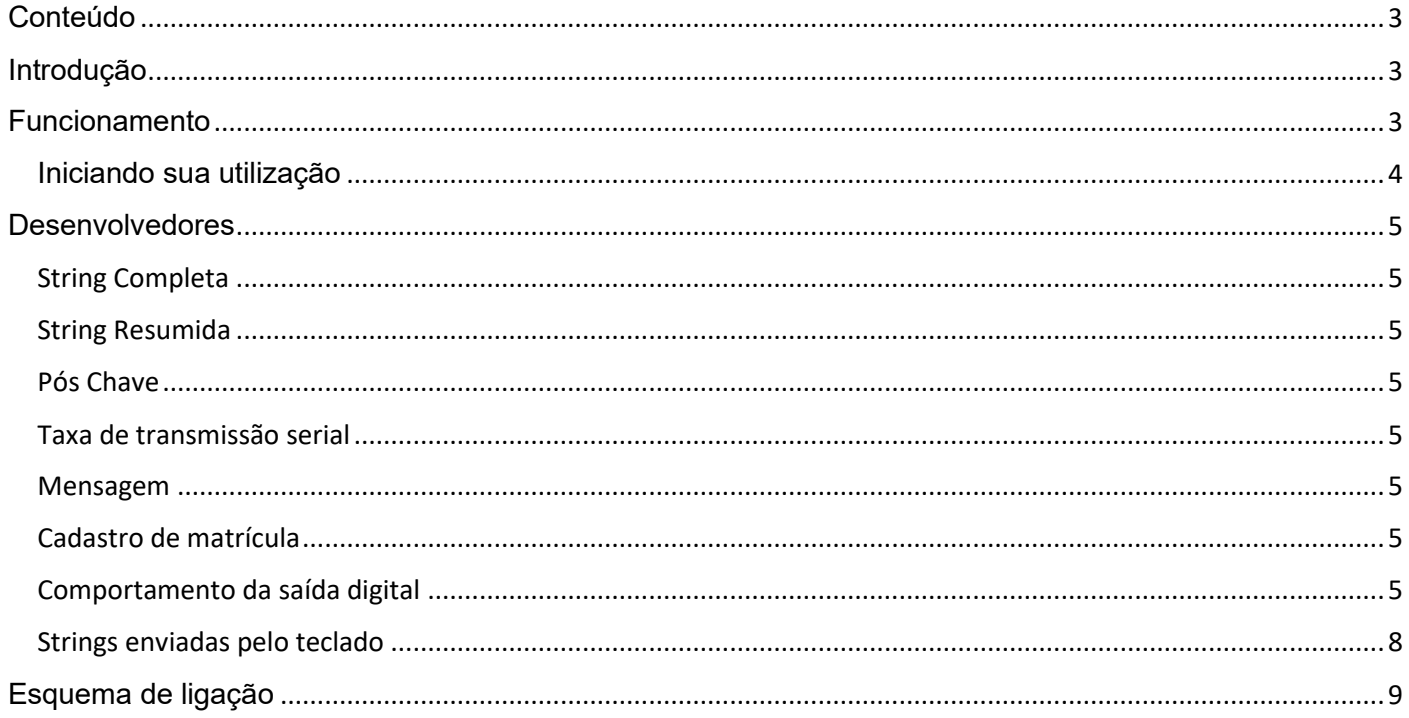

#### <span id="page-2-0"></span>Conteúdo

1) 1 (um) teclado.

#### <span id="page-2-1"></span>Introdução

O teclado SGBras com o firmware dedicado a jornada exclusiva de motoristas foi elaborado para aprimorar o controle da jornada e indicar os motivos de paradas.

O teclado pode ser integrado com leitores de identificação nas frequências de 125khz e 13,56Mhz. A SGBras deixa a disposição dos Clientes o uso de leitores e a sua respectiva frequência para adequar a viabilidade financeiro de cada projeto.

Este manual dedica-se aos instaladores e desenvolvedores de plataforma.

#### <span id="page-2-2"></span>Funcionamento

Com este teclado, é possível:

- Identificar o motorista;
- Abrir jornada;
- Fechar jornada;
- Informar o motivo de parada;
- Retomar a jornada;
- Enviar dados transparentes (dados livres);

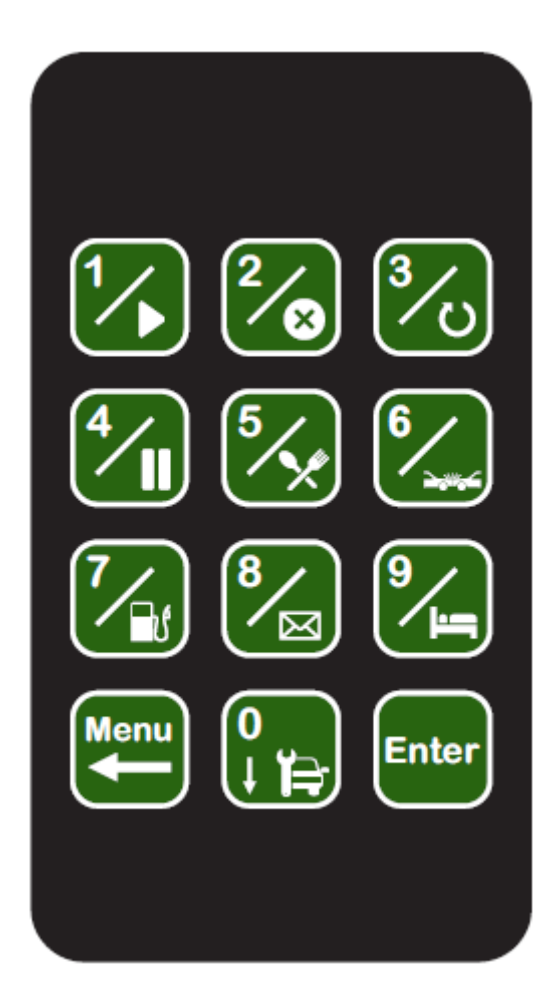

### <span id="page-3-0"></span>Iniciando sua utilização

Para tornar-se mais amigável o aprendizado, foi descrito passo a passo a sua utilização:

- 1) Liga-se a chave do veículo;
	- a. O teclado emitirá bips e o visor solicitará a matrícula do condutor. Nesse instante deve-se digitar os números e apertar ENTER ou aproximar o cartão de identificação (caso o Cliente tenha adquirido com leitores por RFID).
	- b. Se o teclado estiver com a função de bloqueio ativa, nesse instante a saída do teclado bloqueará impedindo o veículo de entrar em funcionamento.
- 2) Quando a matrícula já tiver sido digitada ou aproximado o cartão RFID a saída desbloqueará. Tem-se três configurações para a lógica da saída. Sendo elas:
	- i. Qualquer matrícula desbloqueará a saída;
	- ii. Somente os cartões cadastrados desbloquearão a saída;
	- iii. A saída nunca é bloqueada.

A escolha da filosofia de atuação da saída é configurável no teclado quando ainda em bancada ou remotamente através de comandos.

- 3) O teclado solicitará que o condutor aperte a tecla **1 (um)** por três segundos até que a jornada seja aberta.
- 4) Caso o condutor interrompa a viagem desligando a chave do veículo, ele precisa digitar o motivo da parada. Elas se dividem em:
	- a. Tecla 1: X (Reservado para abertura de jornada)
	- b. Tecla 2: Encerramento da Jornada
	- c. Tecla 3: X (Reservado para retorno da jornada)
	- d. Tecla 4: Espera
	- e. Tecla 5: Refeição
	- f. Tecla 6: Acidente
	- g. Tecla 7: Abastecimento
	- h. Tecla 8: Outros. Ex.: Confirmação de leitura de mensagem
	- i. Tecla 9: Descanso
	- j. Tecla 0: Manutenção
- 5) Ao retornar a viagem e caso o motorista não tenha finalizado a jornada, o teclado emitirá bips solicitando que o condutor reinicie a viagem. Ou seja, depois de informar qual o motivo da parada (teclas 4,5,6,7,8,9, ou 0), ele precisa informar que retomou a viagem apertando a tecla 3.
- 6) Em qualquer momento, as teclas de dados livres podem ser digitadas até 10 dígitos e em seguida apertada a tecla ENTER.

Observação: Se o teclado for energizado com a chave do veículo ligada (no caso de instalação ou remoção da bateria), ele ficará inerte até que o condutor desligue e ligue a chave do veículo. Essa é uma medida importante para impossibilitar que o teclado bloqueie o veículo involuntariamente.

#### <span id="page-4-0"></span>Desenvolvedores

Neste capítulo serão tratadas as "strings" e comandos entre a plataforma e o teclado.

Também serão tratadas as funcionalidades de cada comando.

Os comandos podem ser enviados com string completa e resumida

#### <span id="page-4-1"></span>String Completa

Alguns rastreadores só enviam a mensagem quando detectam o início do envio, o início da mensagem e o seu fechamento. Então o próprio rastreador "remove" os três bytes correspondentes e transmite para a porta serial somente o conteúdo da mensagem.

Trata-se dos comandos enviados com indicação de:

Início de Envio <SOH> + Início de texto <STX> + dados + fim do texto <EOT>

#### <span id="page-4-2"></span>String Resumida

Outros modelos de rastreadores transmitem a mensagem exatamente como elas são recebidas. Nesse caso os apontamentos de início de envio, início de mensagem e o seu encerramento devem ser excluídos do pacote.

Trata-se dos comandos sem as indicações de início e fim da mensagem:

#### dados

É importante analisar em bancada como o rastreador se comportará com a transferência da mensagem até o rastreador.

Os comandos são subdivididos em:

#### Pós Chave

<span id="page-4-3"></span>É possível habilitar e desabilitar o teclado com esse comando. Se ele for desabilitado, então a chave do veículo perderá a funcionalidade e o teclado não emitirá bips quando a chave do veículo for ligada.

#### <span id="page-4-4"></span>Taxa de transmissão serial

Mudança na velocidade de transmissão dos dados em 9.600, 19.200 e 115.200 Mbps.

#### <span id="page-4-5"></span>Mensagem

Envio de mensagem da plataforma para o teclado.

#### Cadastro de matrícula

<span id="page-4-6"></span>Permitir ou não a gravação de matrículas, inserir as matrículas, solicitar as matrículas cadastradas, apagar todas as matrículas e apagar matrícula específica.

Podem ser cadastradas até 100 matrículas.

#### <span id="page-4-7"></span>Comportamento da saída digital

É possível que a saída seja desabilitada todo o momento, desabilitadas após inserir qualquer matrícula e desabilitada quando somente as matrículas cadastradas forem corretamente inseridas.

Os comandos completos são:

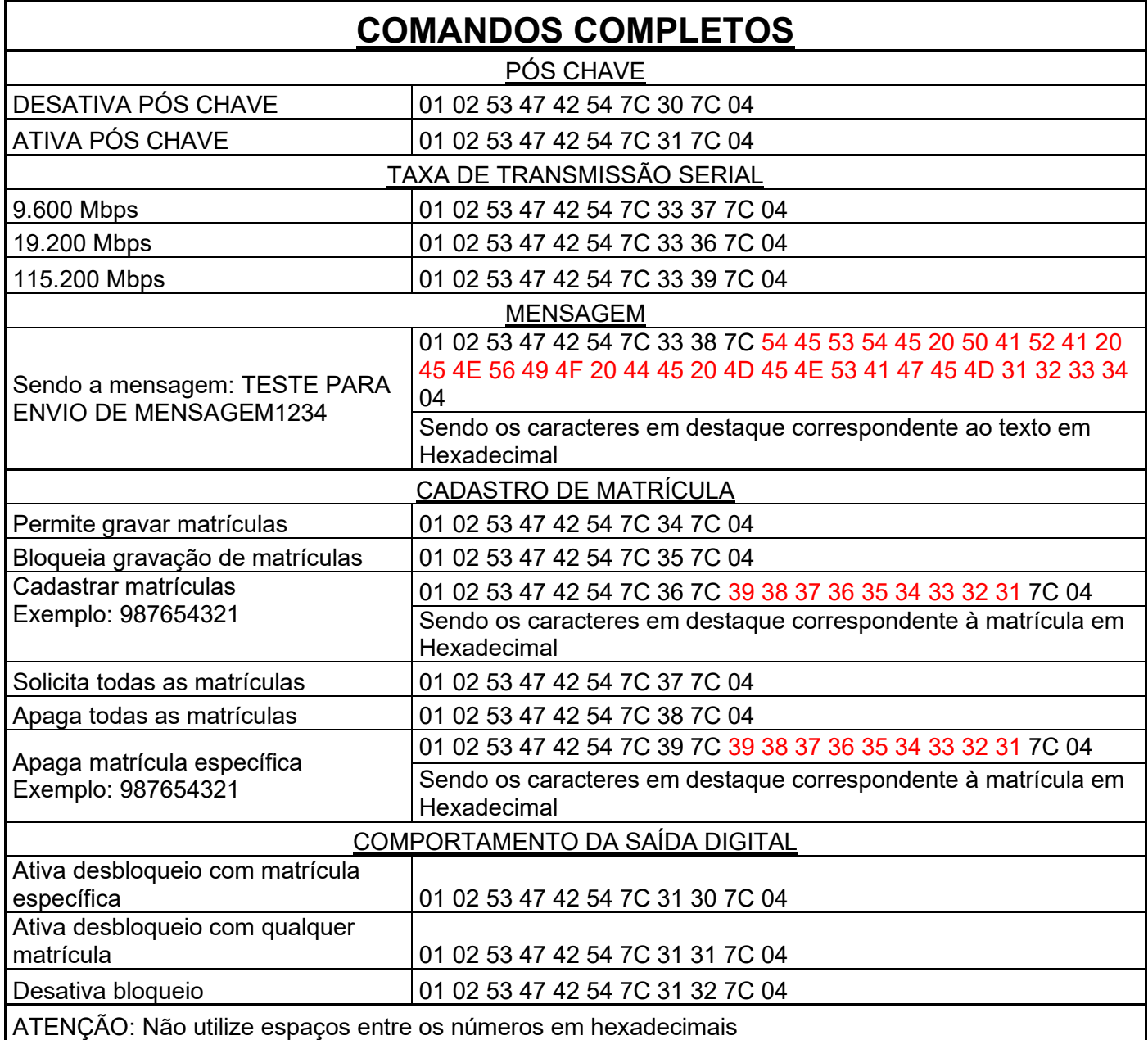

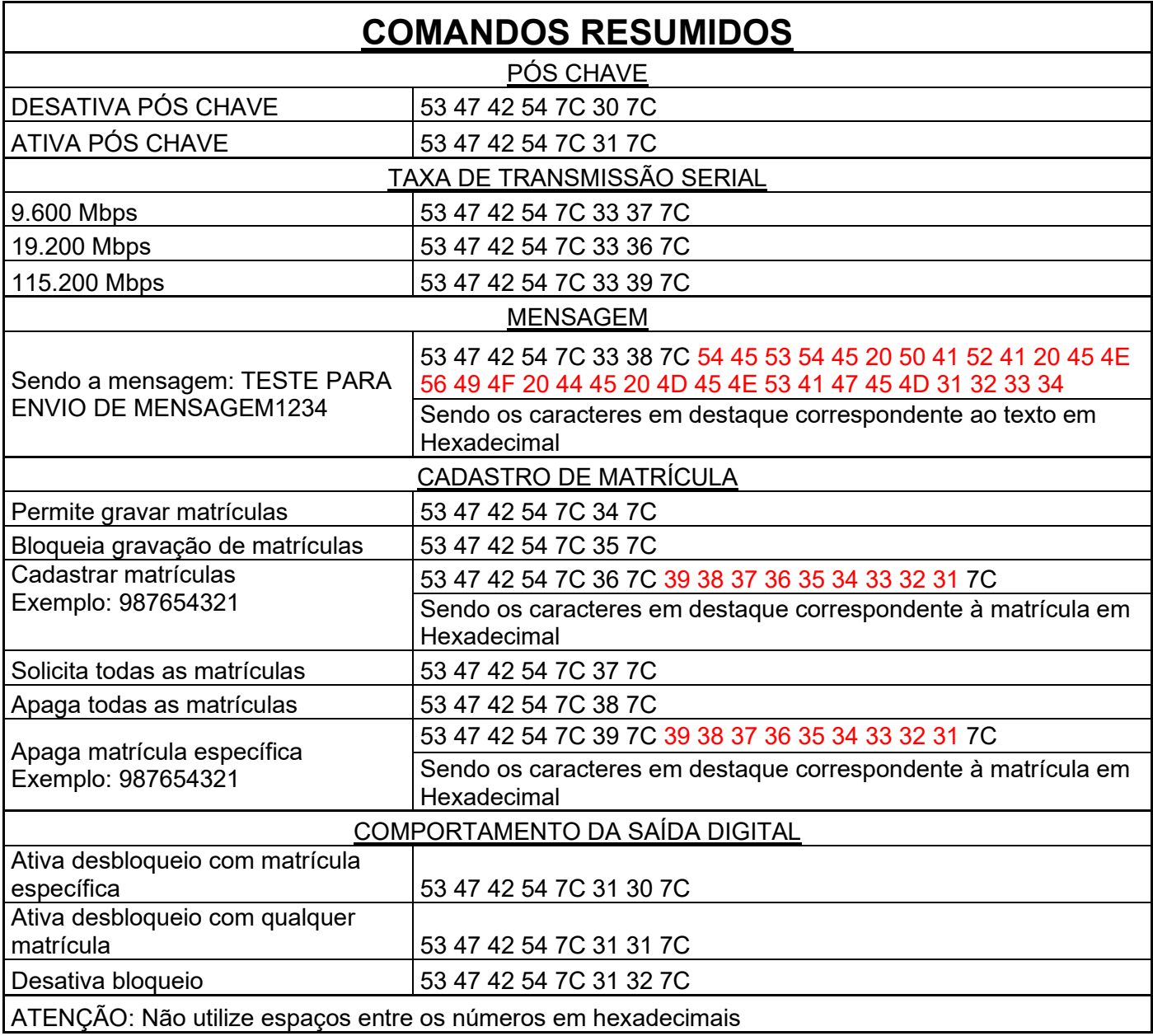

## <span id="page-7-0"></span>Strings enviadas pelo teclado

As informações enviadas do teclado para o servidor são:

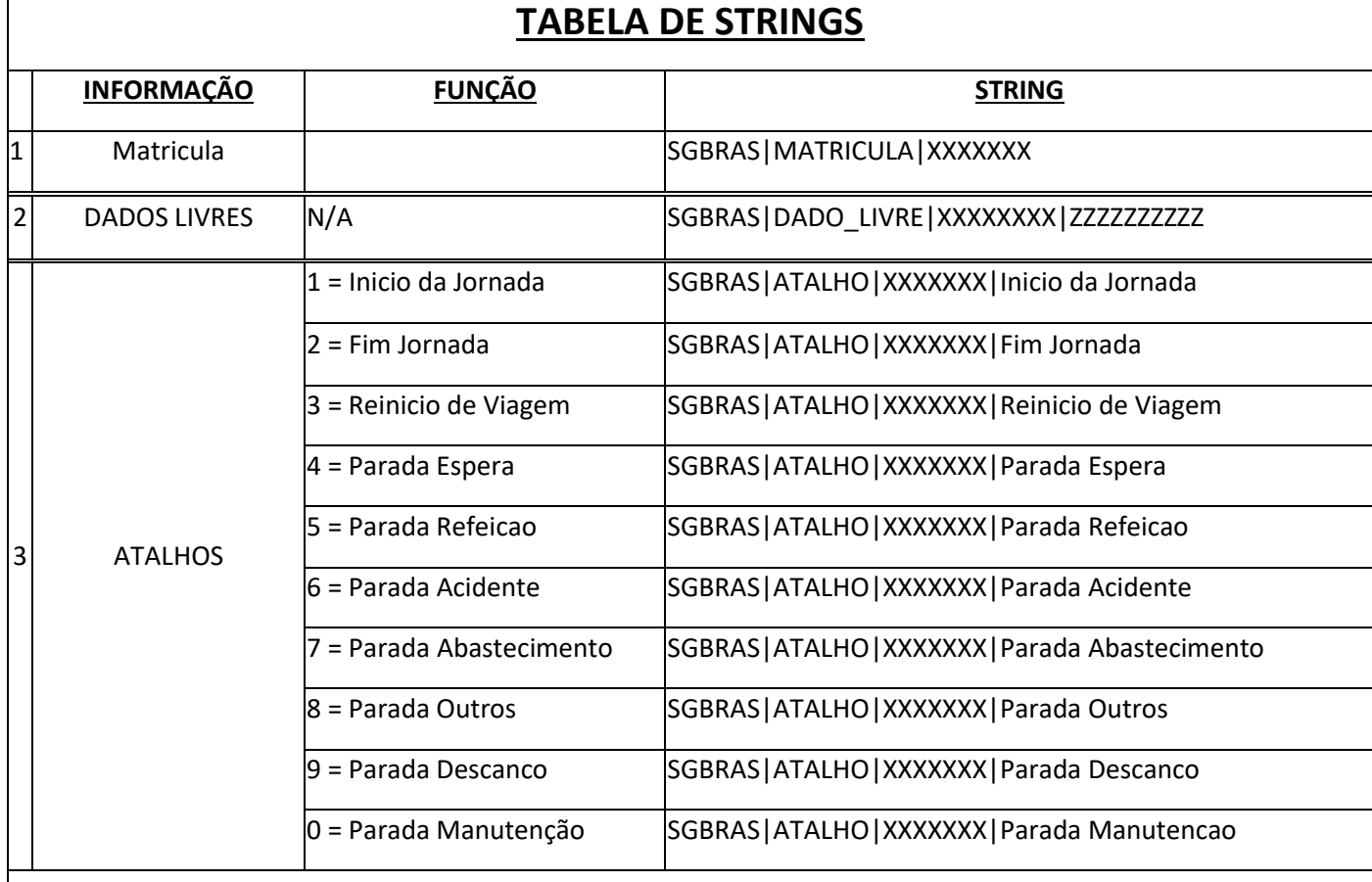

Obs:

XXXXXXX refere-se a matrícula do técnico. ZZZZZZZZZZ: refere-se até 10 dígitos.

YYYYYYYYY: Número da ordem de serviço

## Esquema de ligação

<span id="page-8-0"></span>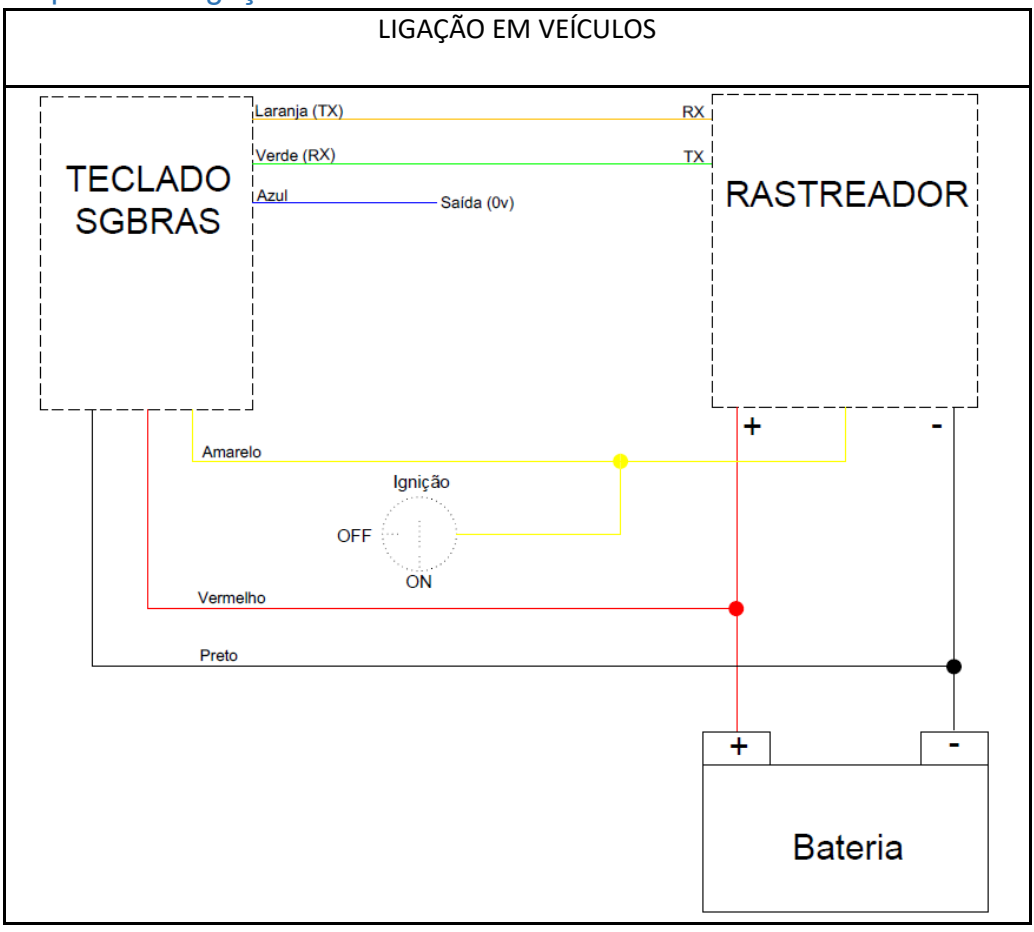

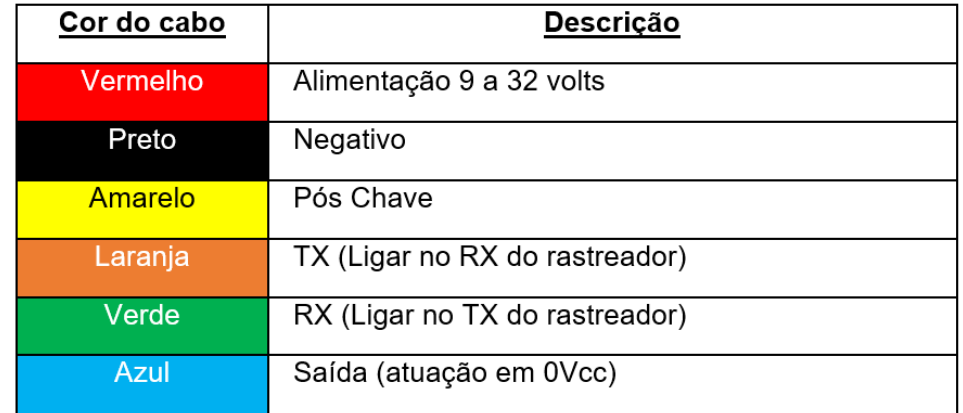

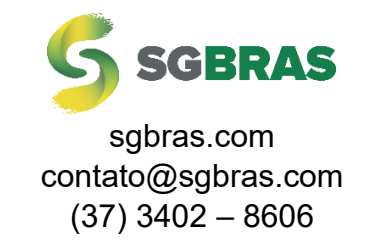